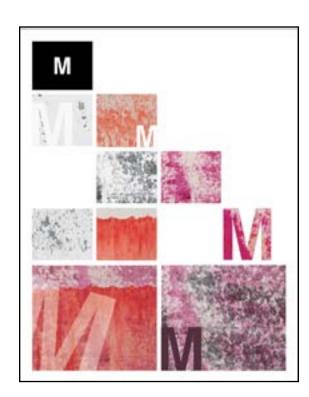

# TOXTURE 2 GREYSCALE TOXTURE 3 GREYSCALE TOXTURE 3 GREYSCALE TOXTURE 4 GREYSCALE TOXTURE 4 GREYSCALE TOXTURE 4 GREYSCALE TOXTURE 5 GREYSCALE TOXTURE 5 GREYSCALE TOXTUR

## **Textures/ Color/Legibility**

To convert to Greyscale:

Open each texture in PHOTOSHOP
go to IMAGE> MODE> GRAYSCALE

Save with a new name: name\_texture1\_BW

# **Place Textures in InDesign**

FILE> PLACE: Select file.

Place as indicated and follow grid of the 11 x 14 poster

### To combine textures in InDesign

COPY textures and Place one on top of the other.

### In InDesign

Go to OBJECT> EFFECT> TRANSPARENCY
Select different kinds blending modes of transparency and percentages. Experiment see what works the best.

Generally you will do something like this in PHOTOSHOP, but these are some features of InDesign that might be helpful to know

### **COLOR Theme Tool (Dropper)**

With this tool selected go over an image. A series of colors will show, select the icon: *Save this theme to swatches*. You can use these colors for typography

Work during class today.

Make sure that the text is the correct typeface

# 

Adjust the kerning if necessary

With the word selected (not highlighted go to TYPE> CREATE OUTLINES

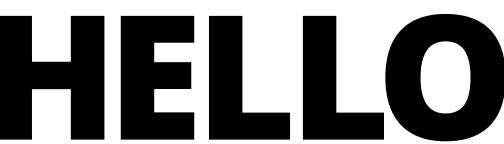

Select a desired texture and COPY

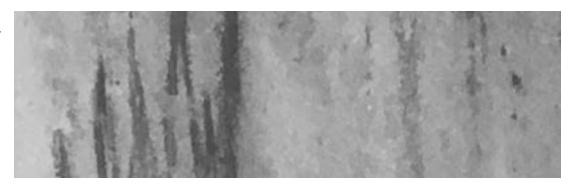

Select the outlined text.
Go to EDIT> PASTE INTO

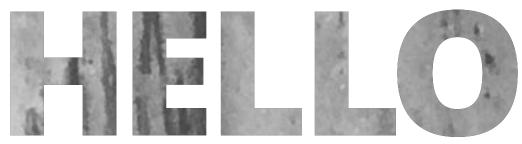

This is a compound path. To separate individual letters go to: OBJECT> PATH > RELEASE COMPOUND PATH